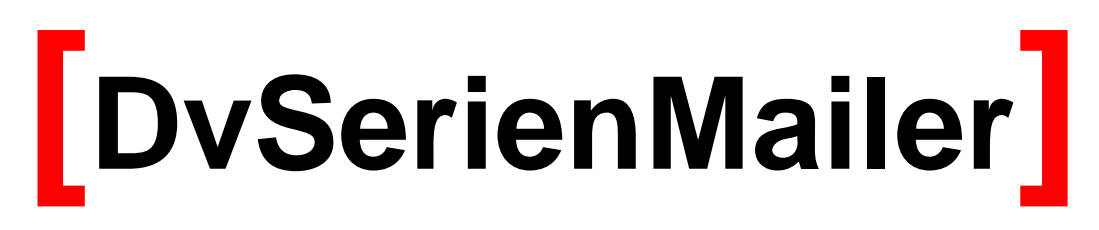

**Serienmailer für Microsoft® Word® und Tobit® David® Version 2.2**

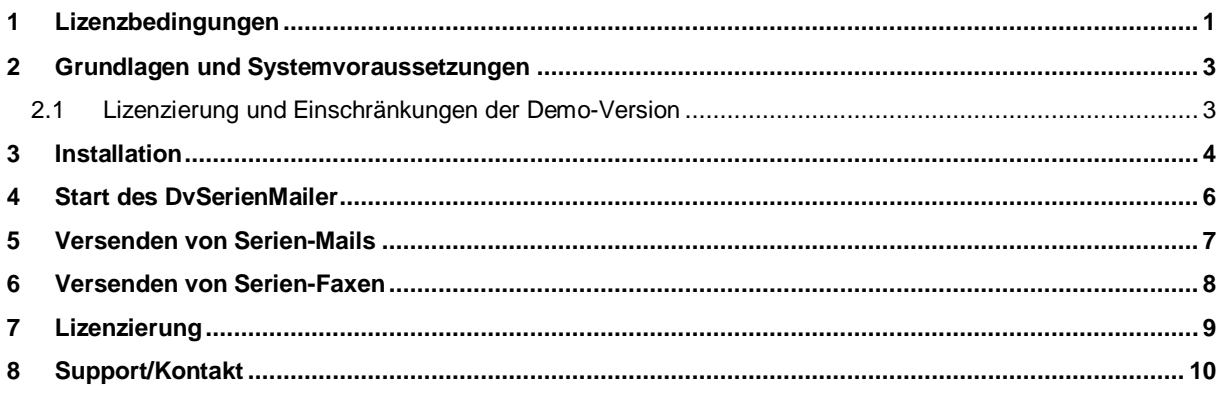

#### <span id="page-2-0"></span>**1 Lizenzbedingungen**

Indem der Lizenznehmer das SOFTWAREPRODUKT installiert, kopiert oder anderweitig verwendet oder gebraucht, erklärt er sein Einverständnis mit diesen LIZENZBEDINGUNGEN der SyntaX Software. Falls der Lizenznehmer diesen Bestimmungen nicht zustimmt, ist er nicht berechtigt, das SOFTWAREPRODUKT zu installieren und/oder in einer anderen Form zu verwenden.

SyntaX Software behält sich sämtliche Eigentums- und Schutzrechte, insbesondere als Urheber-, Patent- und Markenrechte sowie Geschäftsgeheimnisse und sonstige Schutzrechte an dem SOFTWAREPRODUKT vor, einschließlich, aber nicht beschränkt auf Bilder, Fotografien, Animationen, Video, Audio, Musik, Text und "Applets", die in dem SOFTWAREPRODUKT enthalten sind, den gedruckten Begleitmaterialien und jeder Kopie des SOFTWAREPRODUKTS. Der Lizenznehmer ist nicht berechtigt, die SOFTWARE vollständig oder teilweise zu verändern oder daraus abgeleitete Produkte anzufertigen. Der Lizenznehmer darf keine Urheberrechtshinweise, sonstige Eigentumsrechtshinweise oder Etiketten von den Produkten entfernen. Aus diesem Grund ist der Lizenznehmer verpflichtet, das SOFTWAREPRODUKT wie jedes andere durch das Urheberrecht geschützte Material zu behandeln, mit der Ausnahme, dass er berechtigt ist, das SOFTWAREPRODUKT zur Archivierung eines einzigen Servers zu installieren. Der Lizenznehmer ist berechtigt, den originalen Datenträger zu kopieren, vorausgesetzt, er bewahrt das Original ausschließlich für Sicherungsund Archivierungszwecke auf. Der Lizenznehmer ist nicht berechtigt, die das SOFTWAREPRODUKT begleitenden gedruckten Materialien zu vervielfältigen.

Der Lizenznehmer ist nicht berechtigt, das SOFTWAREPRODUKT zurückzuentwickeln (Reverse Engineering), zu dekompilieren oder zu disassemblieren, es sei denn und nur insoweit, wie das anwendbare Recht, ungeachtet dieser Einschränkung dies ausdrücklich gestattet. Der Lizenznehmer ist nicht berechtigt, das SOFTWAREPRODUKT zu vermieten, zu verleasen oder zu verleihen.

SyntaX Software bietet dem Lizenznehmer möglicherweise Supportleistungen in Verbindung mit dem SOFTWAREPRODUKT ("Supportleistungen"). Die Supportleistungen können entsprechend den Bestimmungen, die im Benutzerhandbuch, der Dokumentation im "Online"-Format und/oder anderen von SyntaX Software zur Verfügung gestellten Materialien beschrieben sind, genutzt werden. SyntaX Software ist berechtigt, die technischen Daten, die der Lizenznehmer SyntaX Software als Teil der Supportleistungen zur Verfügung stellt, für geschäftliche Zwecke, einschließlich der Produktunterstützung und -entwicklung, zu verwenden. SyntaX Software verpflichtet sich, solche technischen Daten ausschließlich anonym im Sinne des Datenschutzes zu verwenden.

#### **Haftung:**

**ÜBER DIE HIER ANGEGEBENEN GEWÄHRLEISTUNGEN HINAUS, ÜBERNIMMT SYNTAX SOFTWARE KEINE WEITERGEHENDE GEWÄHRLEISTUNG FÜR SYNTAX SOFTWARE PRODUKTE. DIE AUSWAHL, INSTALLATION, UND VERWENDUNG DER FÜR DIE VORGESEHENEN ZWECKE GEEIGNETEN SOFTWARE UND DAS ERZIELEN DER GEWÜNSCHTEN ERGEBNISSE LIEGEN ALLEIN IN DER VERANTWORTUNG DES LIZENZNEHMERS. IN DEN BEGLEIT-MATERIALIEN (DOKUMENTATIONEN etc.) ENTHALTENE SPEZIFIKATIONEN UND LEISTUNGSMERKMALE STELLEN AUSDRÜCKLICH KEINE IM SINNE VON § 463 BGB ZUGESICHERTE EIGENSCHAFT DAR, SOFERN SIE NICHT AUSDRÜCKLICH VON SYNTAX SOFTWARE ALS SOLCHE BEZEICHNET WERDEN.**

Das SOFTWAREPRODUKT und die dazugehörige Dokumentation wird wie angegeben zur Verfügung gestellt, ohne jede Gewährleistung oder Bedingungen jeglicher Art, sei sie ausdrücklich oder konkludent, einschließlich, jedoch nicht beschränkt auf, jeder konkludenten Gewährleistung und Bedingung im Hinblick auf Handelsüblichkeit, Eignung für einen bestimmten Zweck oder Nichtverletzung von Rechten Dritter. Das gesamte Risiko, das bei der Verwendung oder Leistung des SOFTWAREPRODUKTS entsteht, verbleibt beim Lizenznehmer.

Soweit gesetzlich zulässig, sind SyntaX Software oder deren Lieferanten in keinem Fall haftbar für irgendwelche Folge-, zufälligen, direkten, indirekten, speziellen, strafrechtlichen oder anderen Schäden welcher Art auch immer (einschließlich, aber nicht beschränkt auf Schäden für entgangenen Gewinn, Geschäftsunterbrechung, Verlust von geschäftlichen Informationen oder andere Vermögensschäden), die aus diesem Vertrag oder der Verwendung des SOFTWAREPRODUKTS oder der Tatsache, dass es nicht verwendet werden kann, resultieren, selbst wenn SyntaX Software auf die Möglichkeit solcher Schäden hingewiesen worden ist.

Darüber hinaus haftet SyntaX Software für entstandene Schäden nur insoweit, als SyntaX Software Vorsatz oder grobe Fahrlässigkeit zur Last fällt. Weiterhin haftet SyntaX Software bis zur Höhe des typischerweise voraussehbaren Schadens auch für solche Schäden, die SyntaX Software oder Ihren Erfüllungsgehilfen in Verletzung einer wesentlichen Vertragspflicht verursacht haben.

Der Lizenznehmer ist verpflichtet, in angemessenen Abständen, jedoch mindestens einmal am Tag, Sicherungskopien seiner sämtlichen Daten anzufertigen. Eine Verletzung dieser Pflicht gilt als erhebliches Mitverschulden.

SyntaX Software gesamte Haftung ist beschränkt auf den höheren der beiden Beträge für den tatsächlich für das SOFTWAREPRODUKT gezahlten Preis oder € 100,-. Die Vereinbarung dieser Haftungshöchstgrenze ist für SyntaX Software Grundvoraussetzung für den Abschluss dieses Vertrages.

Diese Haftungsbegrenzung gilt im Hinblick auf alle Schadensersatzansprüche, unabhängig von ihrem Rechtsgrund, insbesondere auch im Hinblick auf vorvertragliche und nebenvertragliche Ansprüche. Die Haftungsbeschränkung schränkt eine gesetzliche zwingende Haftung nach dem Produkthaftungsgesetz oder eine Haftung für zugesicherte Eigenschaften nicht ein, soweit die zugesicherte Eigenschaft den Lizenznehmer gerade vor dem eingetretenen Schaden schützen sollte.

#### Salvatorische Klausel:

Sollten einzelne Bestimmungen dieser Lizenzbedingungen unwirksam oder nichtig sein oder werden, so berührt dies die Gültigkeit der übrigen Lizenzbedingungen nicht.

#### <span id="page-4-0"></span>**2 Grundlagen und Systemvoraussetzungen**

Vielen Dank, dass Sie sich für DvSerienMailer entschieden haben.

DvSerienMailer dient dem Versenden von MS Word© Seriendokumenten per E-Mail und Fax über Tobit David©.

Dazu wird eine von Microsoft<sup>®</sup> Word unterstützte Datenquelle mit einem Word-Dokument verbunden, die Mail-Adressen der Empfänger aus der Datenquelle ausgelesen und die so erzeugten Serien-Dokumente zum Versand an David übergeben.

Dabei sind das Festlegen von Betreff, Absender, verzögerter Sendezeit, Priorität sowie das Anhängen von Dateien möglich. Die Erstellung von Seriendokumenten mit Microsoft Word ist nicht Gegenstand dieser Dokumentation. Hinweise hierzu entnehmen Sie bitte der Hilfe von Microsoft Word.

Unterstützt werden folgende Versionen von MS Word:

- Word 2000 (mit HTML-Filter)
- Word XP (Word 2002)
- Word 2003
- Word 2007
- Word 2010
- Word 2013
- Word 2016

Für Word 2000 ist die Installation des "HTML-Filter 2.1 für Office 2000" (Msohtmf2.exe) erforderlich. Diese Datei finden Sie zum Download unte[r www.dv-tools.de/.](http://www.dv-tools.de/)

Auf jedem Arbeitsplatz, auf dem Sie DvSerienMailer installieren, müssen .NET Framework ab Version 2.0, Microsoft Word in einer der oben genannten Versionen und der David Client installiert sein.

#### <span id="page-4-1"></span>*2.1 Lizenzierung und Einschränkungen der Demo-Version*

DvSerienMailer kann in zwei unterschiedlichen Varianten lizenziert werden: Als Serverversion oder pro Benutzer.

In der Serverversion benötigen Sie so viele Lizenzen für DvSerienMailer, wie Sie David-Lizenzen im Einsatz haben. Bei einer Lizenzierung pro Benutzer können Sie die Benutzer, die DvSerienMailer verwenden sollen, bei der Lizenzierung angeben.

Die Einschränkung von DvSerienMailer mit einer Demo-Lizenz besteht darin, dass nur die ersten drei Datensätze der Steuerdatei des Word-Dokuments beim Versand berücksichtigt werden. Die Demo-Lizenz ist im Download enthalten und muss nicht separat angefordert werden. Durch Installation einer gültigen Lizenz kann DvSerienMailer für die endgültige Verwendung nachträglich frei geschaltet werden.

### <span id="page-5-0"></span>**3 Installation**

Wollen Sie DvSerienMailer für mehr als einen Benutzer in Ihrem Netzwerk verwenden, empfehlen wir Ihnen vorbereitend folgende Schritte:

- 1. Legen Sie unterhalb von **David\Clients** einen Ordner **DvSerienMailer** an. Achten Sie wegen der Lizenzierung (siehe Punkt 4) auf korrekte Schreibweise.
- 2. Kopieren Sie die entpackten Installationsdateien (Setup.exe, DvSerienMailerSetup.msi) in einen zusätzlich angelegten Ordner **Setup**.
- 3. Installieren Sie DvSerienMailer auf den Arbeitsplätzen über die Netzwerkfreigabe von David oder über das verbundene Laufwerk unter Verwendung der zuvor kopierten Dateien.
- 4. Legen Sie nach der Lizenzierung die Lizenzdatei, die Sie von uns erhalten, ebenfalls in diesem Ordner ab. Hierdurch schalten Sie alle lizenzierten Client-Installationen gleichzeitig frei.

Wollen Sie DvSerienMailer nur auf einem Arbeitsplatz installieren, können Sie das Programm auch von beliebiger Stelle aus installieren und die Lizenzdatei direkt im DvSerienMailer Programmverzeichnis ablegen.

Beachten Sie bitte auch, dass der Anwender für die Lizenzanforderung und späteren -prüfung Zugriff auf das David\Code Verzeichnis hat.

Haben Sie .NET Framework, Microsoft Word und den David Client installiert, starten Sie nun die Setup.exe und folgen dem weiteren Installationsverlauf:

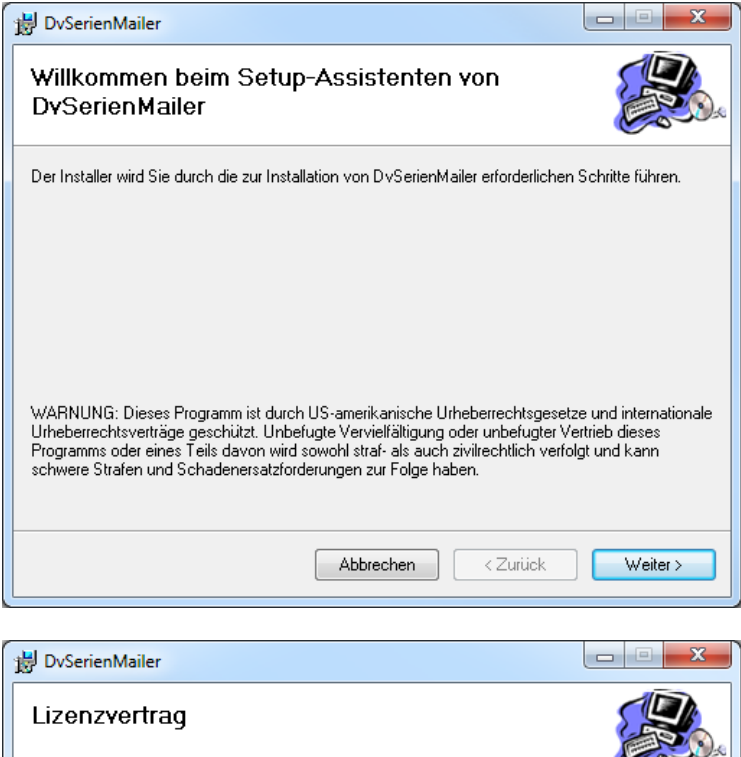

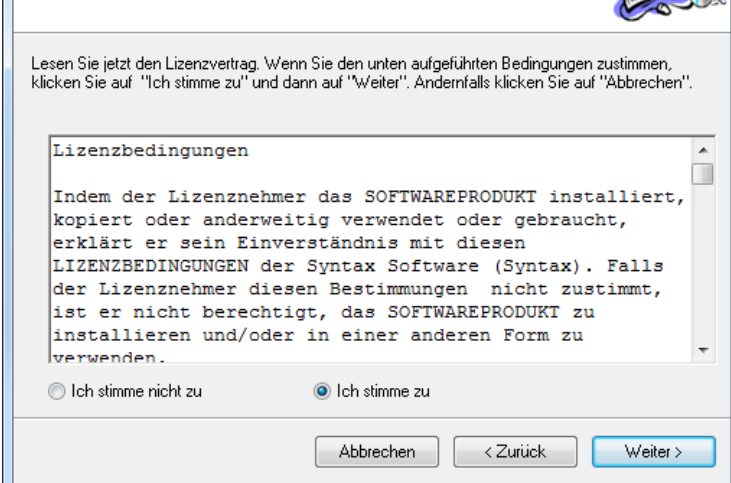

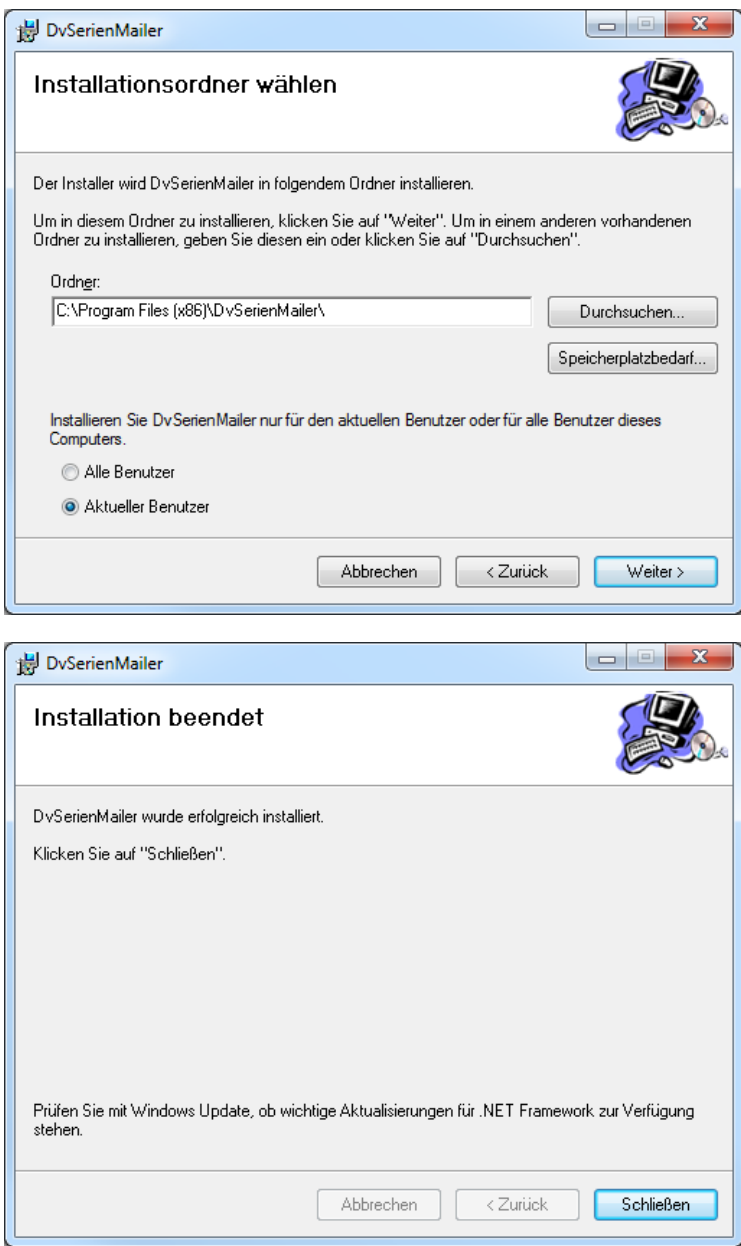

Bereits nach diesen wenigen Schritten ist die Installation beendet.

#### <span id="page-7-0"></span>**4 Start des DvSerienMailer**

Zum Versand von Serienmails starten sie nun bitte den DvSerienMailer. Dieses können Sie entweder über **Start – Programme – DvSerienMailer** oder direkt aus dem David Client.

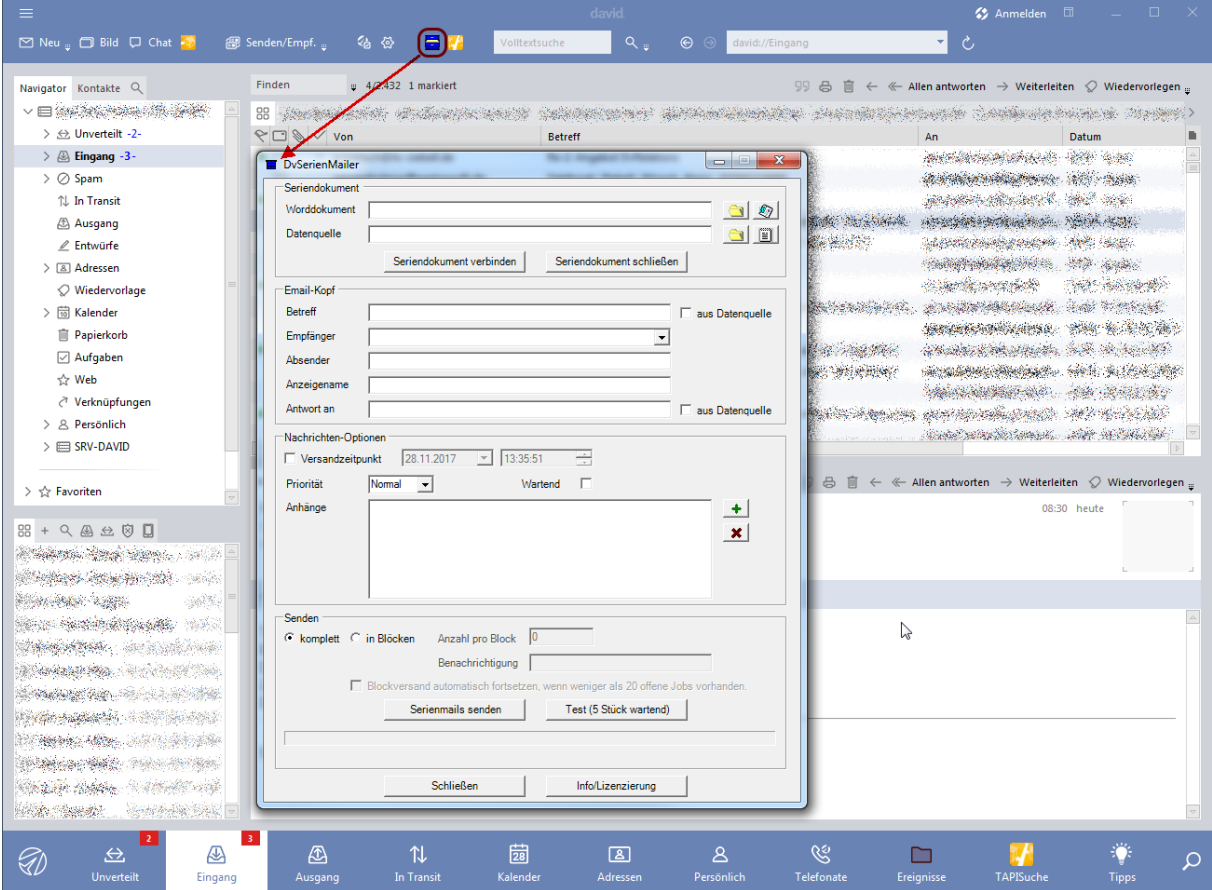

Sollte das Icon zum Start des DvSerienMailer im David Client nicht zur Verfügung stehen, überprüfen Sie bitte zunächst ob eine Verknüpfung mit dem DvSerienMailer unter **Persönlich – System – Anwendungen** existiert. Diese wird bei der Installation automatisch für den Benutzer angelegt, der das Setup ausgeführt hat. Existiert das genannte Archive, jedoch keine Verknüpfung zum Start des DvSerienMailer, können Sie über die Option **Verknüpfung im David Client erzeugen** unter **Start – Programme – DvSerienMailer** diese Verknüpfung nachträglich anlegen.

Ist die Verknüpfung vorhanden, erscheint das vermisste Icon mitunter in dem Moment, wenn sie dieses Archive öffnen.

### <span id="page-8-0"></span>**5 Versenden von Serien-Mails**

Bevor Sie mit Hilfe des DvSerienMailer Serien-Mails über Tobit David versenden können, erstellen Sie bitte zunächst mit Microsoft Word ein Seriendokument. Bearbeiten Sie den Text des Dokuments und verbinden Sie dieses mit Ihrer Datenquelle. Achten Sie darauf, dass die E-Mail-Adresse der Empfänger in Ihrer Datenquelle vorhanden ist. Weiterführende Hinweise entnehmen Sie bitte der Hilfe von Microsoft Word.

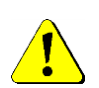

**Tipp: Die HTML-Ansicht eines Word-Dokuments kann von der normalen Seitenansicht abweichen. Verwenden Sie zur Formatierung Ihrer Serienmails Tabellen, deren Rahmen Sie als unsichtbar formatieren. Zur Überprüfung der Ansicht können sie die Webseitenvorschau im**  Menü "Datei" von Word verwenden.

**Wir empfehlen des Weiteren, gegebenenfalls mit einer Steuerdatei mit nur wenigen**  Datensätzen und der Option "Wartend" des DvSerienMailers zu experimentieren. Wartende **externe Aufträge können sie problemlos aus dem Transit-Ordner des David Clients löschen.**

Nachdem Sie Ihr Seriendokument vorbereitet haben, starten Sie bitte den DvSerienMailer:

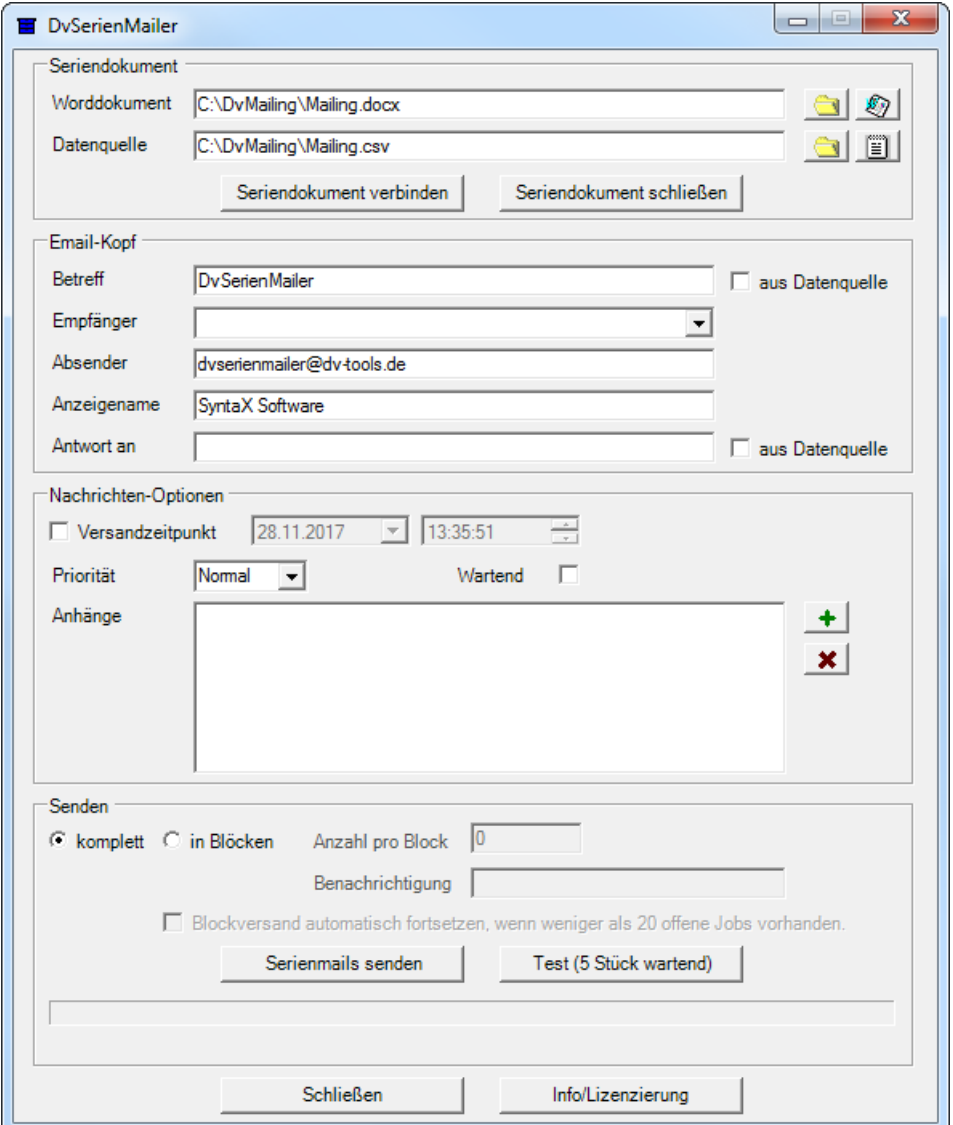

Wählen Sie zunächst das **Worddokument** und die **Datenquelle** über die Schaltflächen mit dem Ordner-Symbol aus. Über die Schaltfläche mit dem Word-Symbol rechts oben können Sie Ihr Seriendokument bei Bedarf öffnen und bearbeiten. Ebenso können Sie auch die Steuerdatei öffnen.

Verbinden Sie als nächstes über die Schaltfläche **Seriendokument verbinden** den DvSerienMailer mit dem Seriendokument und der Steuerdatei. Ein Bearbeiten ist nun nicht mehr möglich.

Geben Sie anschließend den **Betreff** der zu versendenden E-Mails an bzw. wählen Sie diesen aus der Steuerdatei. Anschließend wählen Sie das Serienfeld für den **Empfänger** der E-Mail aus Ihrer Datenquelle aus und geben Sie die E-Mail-Adresse und den **Anzeigenamen** des **Absenders** an. Im Normalfall wird das Ihre oder eine allgemeine Adresse Ihres Unternehmens sein.

Zusätzlich können Sie auch die **Antwortadresse** angeben, die dem Empfänger bei einer Antwort als Zieladresse gilt. Dies kann eine feste Adresse sein oder aus der Steuerdatei entnommen werden. Diese Option steht erst ab dem David Release vom 8. Januar 2016 zur Verfügung.

Legen Sie einen **Zeitpunkt** für den Versand der E-Mails fest, falls dies zeitversetzt geschehen soll und wählen Sie eine **Priorität** aus, mit der die E-Mail beim Empfänger angezeigt werden soll. Im Allgemeinen sollten Sie die Einstellung **Normal** beibehalten. Die Einstellung **Wartend** bewirkt, dass die Sendeaufträge zunächst im Zustand "wartend" im Transit-Ordner des David Clients erscheinen und manuell zum Versand freigegeben werden müssen. Verwenden Sie diese Einstellung, wenn Sie vor dem Versand das Ergebnis Ihrer Arbeit überprüfen wollen. Beachten Sie hierbei aber, dass die Option **Wartend** durch David nur für externe E-Mails berücksichtigt wird. Interne E-Mails werden in jedem Fall sofort gesendet.

Über die Option **Anhänge** können Sie eine beliebige Anzahl von Dateien Ihrer E-Mail als Anhang beifügen. Verwenden Sie hierzu und zum Entfernen versehendlich angehängter Dateien die beiden Buttons am rechten Rand.

Sie haben die Möglichkeit, die Serien-Mails in unterteilten Blöcken zu versenden. Hierzu geben Sie die Anzahl der Nachrichten pro Block und einen Empfänger an, der nach dem Versand eines Nachrichten-Blockes per E-Mail benachrichtigt werden soll, dass der Versand des nächsten Blockes gestartet werden kann. Alternativ können Sie auch angeben, dass der Blockversand automatisch fortgesetzt wird, wenn weniger als 20 offene Sendeaufträge im David vorhanden sind.

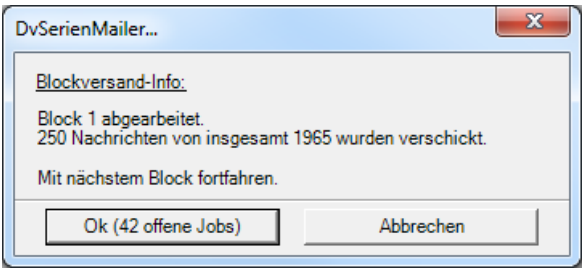

Haben Sie alle Optionen konfiguriert, betätigen Sie nun den Button **Serienmails senden**. DvSerienMailer startet die Abarbeitung und zeigt dabei die Anzahl der bearbeiteten sowie der zu bearbeitenden E-Mails über dem Fortschrittsbalken an. Dabei werden folgende Schritte der Abarbeitung links unter dem Fortschrittsbalken angezeigt:

- Schreiben der Mails
- Übergabe an David
- Abarbeitung durch David
- Abgeschlossen

Während der Schritte **Schreiben der Mails** und **Übergabe an David** kann der DvSerienMailer nicht geschlossen werden. Ab dem Schritt **Abarbeitung durch David**, welcher im Allgemeinen die längste Zeit in Anspruch nimmt, ist es möglich den DvSerienMailer zu beenden. Die Schaltfläche **Schließen** wird frei geschaltet.

Ein erneuter Start des DvSerienMailer ist jedoch erst nach Fertigstellung des Schrittes **Abarbeitung durch David** möglich. Beim Versuch eines erneuten Starts wird ein entsprechender Hinweis angezeigt:

Zur Erhöhung des Bedienkomforts speichert DvSerienMailer die jeweils letzte Einstellung der Optionen **Worddokument**, **Datenquelle**, **Empfänger** und **Absender**.

## <span id="page-9-0"></span>**6 Versenden von Serien-Faxen**

Serien-Faxe können Sie auf gleiche Art und Weise wie Serien Emails versenden. Dafür ist es nur notwendig, dass Sie in der Datenquelle statt einer Emailadresse eine Faxnummer angeben.

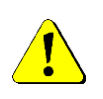

**Anders als Serien-Mails werden Faxe so versendet wie im Seitenlayout dargestellt, d.h. sie werden so versendet wie es auf der gedruckten Seite ausgegeben würde. Diese Darstellung kann vom Weblayout abweichen.**

**Bei Faxen werden zudem weder Betreff noch Priorität übertragen. Auch das Beifügen von Anhängen ist beim Faxversand nicht möglich.**

## <span id="page-10-0"></span>**7 Lizenzierung**

Die Lizenzierung des DvSerienMailer erfolgt über das Lizenzprogramm. Sie starten dieses, indem Sie über den Button **Info/Lizenzierung** rechts unten im Hauptfenster den Info-Dialog aufrufen und dort den Button **Lizenzierung** wählen:

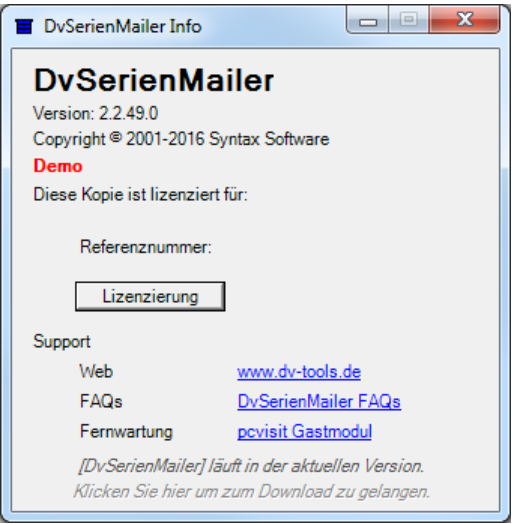

Zur Lizenzierung klicken Sie auf den Button **Lizenzierung** und geben die nötigen Informationen ein. Sie können dabei angeben, ob Sie eine **Serverlizenz** oder eine **Nutzerlizenz** erworben haben. Bei einer **Serverlizenz** müssen Sie so viele DvSerienMailer Lizenzen erworben haben, wie Sie David-Lizenzen verwenden. Bei einer **Nutzerlizenz** wählen Sie bitte die Benutzer aus, die mit DvSerienMailer arbeiten sollen:

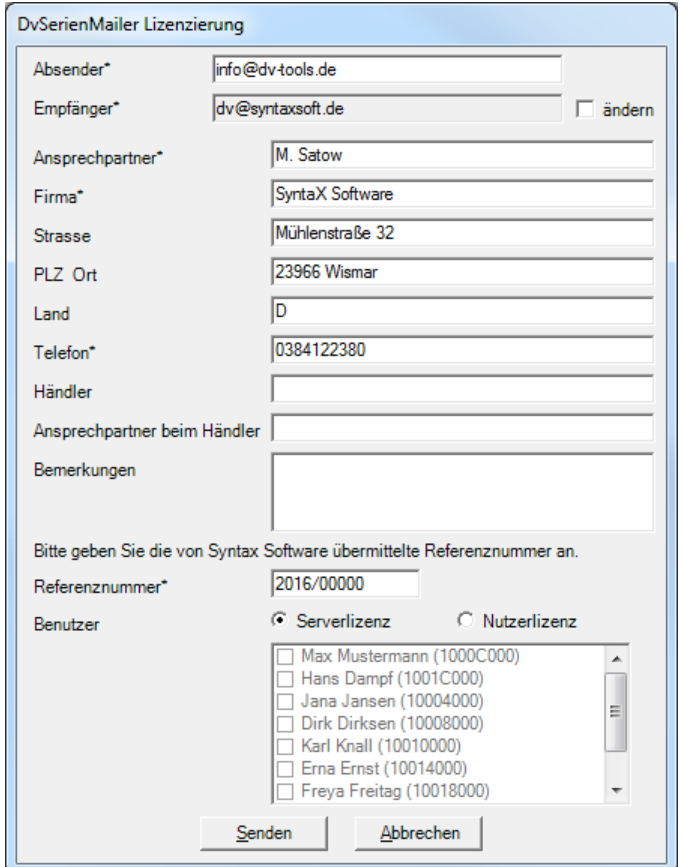

Im Anschluss versenden Sie die Lizenzanforderung über den Button Senden per E-Mail. Die SyntaX Software überprüft Ihre Angaben und sendet eine Lizenzdatei (Lizenz.xml) an die von Ihnen angegebene E-Mail Adresse.

Nach Erhalt der Lizenz.xml kopieren Sie diese bitte in den Ordner **David\Clients\DvSerienMailer**. Hierdurch wird der DvSerienMailer für die lizenzierten Benutzer auf allen Arbeitsstationen freigeschaltet.

#### <span id="page-11-0"></span>**8 Support/Kontakt**

Support für DvSerienMailer erhalten Sie über die Dv-Tools Webseite. Hier bieten wir News, FAQs und Informationen rund um DvSerienMailer. Zusätzlich erreichen Sie SyntaX Software telefonisch oder per E-Mail unter folgenden Adressen:

#### **Downloads:**

Download von DvSerienMailer und aktualisierten Versionen dieses Handbuchs. Internet: [www.dv-tools.de](http://www.dv-tools.de/)

**Support:**

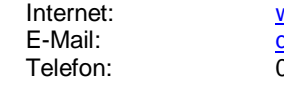

[www.dv-tools.de](http://www.dv-tools.de/) [dv@syntaxsoft.de](mailto:dv@syntaxsoft.de) 03841 / 22 38 - 33

# **Registrierung:**

[dv@syntaxsoft.de](mailto:dv@syntaxsoft.de)

#### **SyntaX Software**

Inh. Jörn Satow Mühlenstraße 32 23966 Wismar [www.syntaxsoft.de](http://www.syntaxsoft.de/)